# Stok Modülü Ay sonu İşlemleri

- Stok modülünde ay sonu işlemini yapabilmemiz için öncelikle o aya ait bütün faturalarınızı işlemiş, bütün departmana çıkış, transfer, iade vs. gibi depo kalanınızı etkileyecek işlemleri bitirmiş olmanız gerekmektedir. Aksi takdirde devir sonrasında, devir öncesi bir tarihe fiş giremeyeceğinizden fiş girişi için devri iptal etmeniz gerekecektir. Bu durumda önemli olan, devir yapmadan önce kapatacağınız aya dair bütün işlerinizi tamamlamış olmanızdır.
- Sonrasında depo kalanımızı yani devir edecek malzemelerimizi görmek istersek;

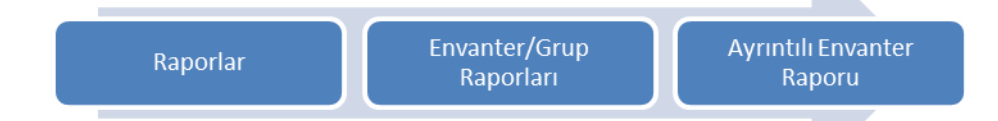

Bölümünden raporu istediğimiz şekilde düzenleyerek alabilir ve depo kalanımızı görebiliriz. Rapor ekranın da **Rapor Tipi** alanındaki seçenekleri kullanarak sadece hareket gören stok kartlarını veya sadece kalan miktar veya tutarı olanları görebilirsiniz. Gerekli durumlarda bu raporu sayım listesi olarak da kullanabilirsiniz.

- Devir öncesi hazırlıklarınızı tamamladıktan sonra devir işlemine geçebilirsiniz. Devir işlemini 2 şekilde yapabilirsiniz.

#### **1- Depo sayımı girerek devir yapmak;**

- Öncelikle;

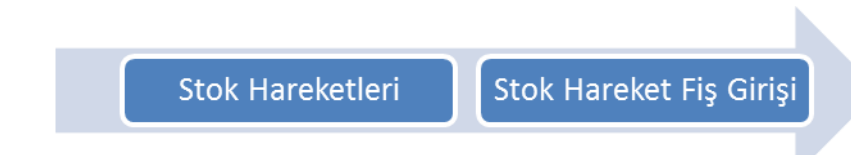

- Menüsünden sayım tarihinizi belirtip, fiş tipinizi sayım yaparak sayım gireceğiniz ambarı ve herhangi bir departman belirterek sayım fişinizi girebilirsiniz.
- Sayım fişi girişinde yapılması gereken hiçbir özel işlem yoktur. Fişin giriliş şekli ve mantığı diğer fişlerin(Tesellüm, Satıcıya İade vs.) giriş şekilleriyle aynıdır.

- Sayım fişi girişi tamamlandıktan sonra;

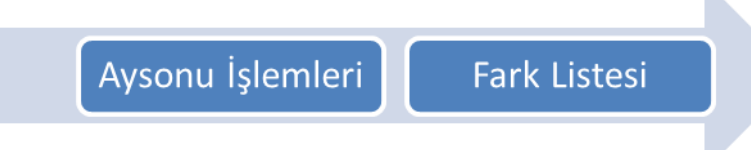

- Raporu çekilerek depo kalanı ile sayım arasında ki fark görülebilir. Fark sütunundaki değerler sayımınızla depo kalanı arasındaki farkı gösterir.
- Eğer fark (-) eksi ise malzemeyi elinizde kalandan fazla saymışsınız demektir. Bu durumda Malzemenin girişi(Fatura, Depoya İade) ve/veya çıkışı(Transfer, Satış, Departmana Çıkış vs.) yanlış yapılmış/unutulmuş/eksik girilmiş olabilir. Henüz devir yapmadığınız için bu fiş tiplerinden kaynaklı bir eksiklik varsa devir tarihi öncesine fiş girerek gerekli düzeltmeleri yapabilirsiniz.
- Sorun sayım fişindeki fazlalıktan kaynaklanıyorsa;

**Stok Hareket Fiş Girişi Stok Hareketleri** 

Menüsünden sayım fişini girdiğiniz tarihi yazıp, fiş tipini SA->Sayım seçtikten sonra fiş no hanesinde F1 tuşuna basarak sayım fişine girip gerekli düzeltmeleri yapabilirsiniz.

- Sayım fişi girerek devir yapmak isteyen kullanıcılarımız bu aşamadan sonra 3.adıma geçerek devir işlemini tamamlayabilirler.

**UYARI: Sayım girerek devir yapan kullanıcıların bilmesi gereken en önemli konu, programın COST programında olduğu gibi sayım fişlerini devir fişine çevirmediğidir. Stok programı her zaman elindeki malzemeyi(Kalan'ı) devretmektedir.**

## **2.Depo sayımı girmeden devir yapmak;**

- Depo Sayımı girmeden devir yapmak istiyorsanız sadece 3. Aşamada yazılı işlemleri yapmanız yeterlidir.

## **3.Depo devrinin yapılması;**

- Gerekli kontroller ve düzeltmeler yapıldıktan sonra Stok modülü içerisinde;

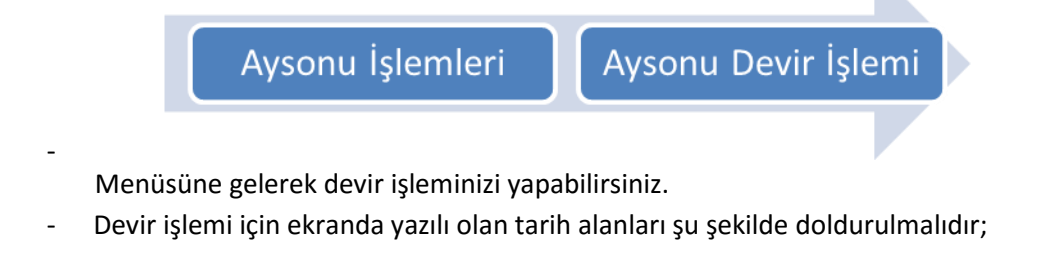

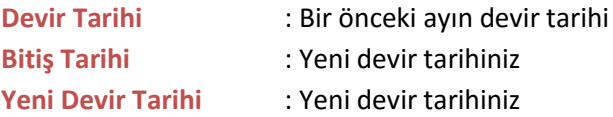

#### **ASYASOFT STOK MODÜLÜ VER.8.1.3**

**Ambar Kodu** : Devrini yapacağınız ambar kodu

**Referans Kodu** : Eğer referans sistemi kullanıyorsanız bu alana

referansınızı kodunuzu yazmalısınız. Boş geçerseniz tüm referanslar için devri yapacaktır.

- Devir işleminde gerekli ayarlamaları yaptıktan sonra Devir Yap(F2) butonuna basarak devir işlemine başlayabilirsiniz. Bu işlem birkaç saniye sürecek, devir tamamlandığında program size devrin tamamlandığına dair uyarı verecektir.
- Devir işlemini tamamladıktan sonra Stok modülü içerisinde;

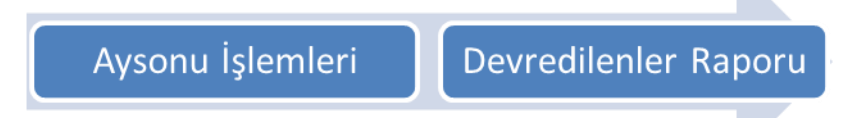

Menüsüne girip başlangıç ve bitiş tarihi alanlarına devir tarihinizi yazarak devredilen malzemelerin raporunu alabilirsiniz.

- Devir de gözünüze çarpan bir aksaklık varsa devri iptal edebilir gerekli düzeltmeleri yaptıktan sonra tekrar devir yapabilirsiniz.
- Devir iptali için;

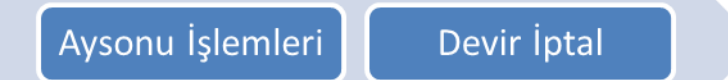

Menüsünden devir tarihinizi yazıp "enter" tuşuyla ilerlediğinizde o tarihte programın oluşturmuş olduğu devir fişleri aşağıda listelenecektir. Aşağıda listelenen fişlerin üzerine çift tıklayıp seçerek "Devir İptal [F2]" butonuna basarak devir fişlerini iptal edebilirsiniz.

- Sayım fişi girerek depo devri yapılmışsa; Devirler iptal edildiğinde sayım fişleriniz kalacak, tekrar devir yaptığınızda program otomatik olarak sayımlarınıza göre devir fişi oluşturacaktır.
- Son olarak yapılması gereken işlemimiz devir tarihi güncellemedir. Devir tarihi güncelledikten sonra program devir tarihi öncesine fiş girmeye izin vermeyecektir. Bu sebepten devir tarihini güncellemeden önce devir ile alakalı bütün işlemlerin eksiksiz ve doğru olduğundan emin olmalısınız.Devir tarihi güncelleme menüsüne;

Aysonu İşlemleri

Devir Tarihi Güncelleme

Bölümünden erişebilirsiniz.

- Stok modülünün yılsonu devri ay sonu devir işlemiyle aynıdır. Yıl sonunda takip eden işlemleri yapmanız yeterli olacaktır.